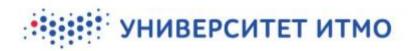

PRACTICAL TRAINING MODULE: USER MANUAL (for third-party supervisors)

# УНИВЕРСИТЕТ ИТМО

#### **Contents:**

| CONFIRMING YOUR CREDENTIALS AS A THIRD-PARTY SUPERVISOR | 3 |
|---------------------------------------------------------|---|
| APPROVING INDIVIDUAL ASSIGNMENTS                        | 5 |
| RECEIVING AND SUBMITTING REPORTS                        | 6 |

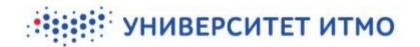

#### CONFIRMING YOUR CREDENTIALS AS A THIRD-PARTY SUPERVISOR

An ITMO University staff member (a practical training supervisor or curator) will send you an email containing a link. Follow this link to the credentials confirmation page. You can use your web browser's built-in translation plugin (or a similar add-on) to navigate the website.

| Еmail<br>онтактный телефон<br>+ Подтвердить<br>ФИО Степень Звание Место работы Должность<br>В                                                                                                    |
|----------------------------------------------------------------------------------------------------|
| + Подтвердить<br>ФИО Степень Звание Место работы Должность                                                                                                    |
| ФИО Степень Звание Место работы Должность                                                                                                    |
| ФИО Степень Звание Место работы Должность                                                                                                    |
| ФИО Степень Звание Место работы Должность                                                                                                    |
|                                                                                                    |
|                                                                                                    |
|                                                                                                    |
|                                                                                                    |
|                                                                                                    |
| Согласие на обработку персональных данных                                                                                                    |
| согласие на обработку персональных данных                                                                                                    |
| СОГЛАСИЕ СУБЪЕКТА НА ОБРАБОТКУ ПЕРСОНАЛЬНЫХ ДАННЫХ                                                                                                    |
| B Corracuu uchoneanuorea uuwevvaaauutie tenvuutii                                                                                                    |
| В Согласии используются нижеуказанные термины:<br>«Руководитель практики от профильной организации» – лицо,<br>организующее рабочее место обучающегося в Университете ИТМО для<br>прохождения практики в профильной организации, компетентное в<br>соответствующей области профессиональной деятельности, которое участвует<br>в разработке индивидуального задания обучающегося на практику, оценивает<br>результаты прохождения практики и предоставляет отзыв на обучающегося, |
| проходившего практику под его руководством.<br>«ИСУ» - информационная система управления Университета ИТМО<br>Pic. 1. Credentials confirmation page for third-party supervisors                                                                                                    |

Use this form to enter the following data:

- *Email* state your email address. It will be used to send notifications related to the student's progress in their practical training (for example, whenever they submit a report).
- Контактный телефон (Contact number) provide a phone number that can be used to verify your account. In order to verify your account, input your number and then click on Подтвердить (Confirm). You will be presented with a phone number that you should call. Once you've called that number, click Я позвонил (Call made). If all has been done correctly, a notice will appear confirming your verification.

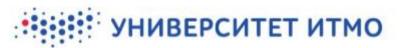

| Верификация номера телефона        | ×                 |
|------------------------------------|-------------------|
| Для верификации позвоните с номера | на номер          |
|                                    | Я позвонил Отмена |

Pic. 2. Phone number verification

Under the verification form you will find a list of your personal information. To edit or add new info, click on the edit button  $\square$ . An edit form will appear. Mandatory fields will be marked with an asterisk (\*).

| Редактирование информации | ×           |
|---------------------------|-------------|
| * Фамилия                 |             |
|                           |             |
| * Имя                     |             |
|                           |             |
| Отчество                  |             |
|                           |             |
| Степень                   |             |
|                           |             |
| Звание                    |             |
|                           |             |
| * Место работы            |             |
|                           |             |
| * Должность               |             |
|                           |             |
|                           | + Сохранить |
|                           |             |

Pic. 3. Editing your information

Below this you will find a consent form for the processing of your personal data. Once you have reviewed its conditions, tick the box next to the form. Once all information has been put in and checked, click the save button and a list of students' individual assignments will appear.

You will only need to confirm your information once, even if there are several students under your supervision. Notifications about new assigned students will be sent to your stated email address. After first clicking the link in the initial email, on subsequent uses the link will take you to a list of all individual assignments.

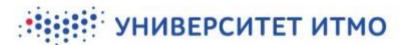

## APPROVING INDIVIDUAL ASSIGNMENTS

Once you have confirmed your credentials, a list of students will become available.

| писок практикант | гов  |                 |                                            |                           |
|------------------|------|-----------------|--------------------------------------------|---------------------------|
| Студент          | Тема | Инд.<br>задание | Статус                                     | Согласовать/<br>Отклонить |
| 100              | тест | È               | На согласовании у внешнего<br>руководителя | 🗸 🗙                       |

Pic. 4. List of students

This page will display the following information:

- Full names of all students to whom you are assigned as a third-party supervisor (the column *Cmydehm*).
- The topics of their individual assignments (the column *Tema*).
- Individual assignments: clicking on the corresponding symbol will display the full text of each student's individual assignment (the column *Инд. задание*).

| 1ндивидуалы           | ное задание                |                                   |                               |                                                                                                    | × |
|-----------------------|----------------------------|-----------------------------------|-------------------------------|----------------------------------------------------------------------------------------------------|---|
| Статус                |                            |                                   |                               |                                                                                                    |   |
| На согласован         | ии у внешнего руко         | оводителя                         |                               |                                                                                                    |   |
| Тема индивиду         | /ального задания           |                                   |                               |                                                                                                    |   |
| тест                  |                            |                                   |                               |                                                                                                    |   |
| Рабочий пл            | ан-график практ            | ики                               |                               |                                                                                                    |   |
|                       |                            |                                   |                               |                                                                                                    |   |
| Порядковый<br>№ этапа | Наименование<br>этапа      | Продолжительность<br>этапа в днях | Период<br>этапа в<br>датах    | Задание этапа                                                                                                    |   |
| 1                     | Инструктаж<br>обучающегося | 1                                 | -                             | Инструктаж обучающегося по ознакомлению с<br>требованиями охраны труда, техники безопасности,<br>пожарной безопасности, а также правилами<br>внутреннего трудового распорядка |   |
| 2                     | Этап 2                     | 5                                 | -                             | тест1                                                                                                    |   |
| 3                     | Этап 3                     | 6                                 | 01.12.2020<br>-<br>06.12.2020 | тест2                                                                                                    |   |

Pic. 5. Viewing a student's individual assignment

- The current status of each individual assignment (the column *Cmamyc*).
- The buttons *Согласовать* (Confirm) and *отклонить* (Reject) click the green tick mark to have the individual assignment sent to the student, who will be asked to accept it. If you believe the assignment needs to be modified further, click the red cross mark. In the text field that appears, add your comment. Then, the assignment will be returned to the student and their supervisor at ITMO for further editing.

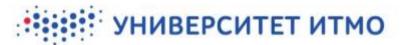

### **RECEIVING AND SUBMITTING REPORTS**

Once a student has completed their practical training, they submit a report using their personal page and send it to their supervisor(s). As a third-party supervisor, you will receive an email notification.

| ITMO Universi<br>кому: я 👻 | <b>ty</b> <no-reply@isu.ifmo.ru></no-reply@isu.ifmo.ru>      |                 | чт, 17 дек., 18:51 (5 дней назад) | • |
|----------------------------|--------------------------------------------------------------|-----------------|-----------------------------------|---|
|                            |                                                              |                 | ٩                                 |   |
|                            | Отчет по практике                                            |                 |                                   |   |
|                            | Вам поступила отчетность по практике от обучающегося Волосин | Зладислав Васи. | пьевич.                           |   |
|                            | Тема индивидуального задания: тестовая тема                  |                 |                                   |   |
|                            | Дата отправления отчета: 17.12.2020                          |                 |                                   |   |
| ~                          | Ознакомиться с деталями можно в Личном кабинете:             |                 |                                   |   |
|                            | Перейти                                                      |                 |                                   |   |

Follow the link in the email to open the report. Each report has a unique URL that leads to a page containing the report itself as well as the corresponding individual assignment.

| Отчёт                             | Добавиты/Редактировать отзыв |
|-----------------------------------|------------------------------|
|                                   |                              |
| ⊙ Индивидуальное задание студента |                              |

**Pic. 7. A practical training report** 

A student's report will consist of the following parts:

- *Аннотационный отчет* (Annotated report) a short summary of the main report. This part is not mandatory.
- *Отчетные документы* (Report documents) this section describes the type of documents provided as part of the report, as well as the files in question. The files can be downloaded.
- *Отзыв о практике* (Practical training review) here, the student can leave an assessment of their training venue.
- *Комментарий* (Comment) here, the student can leave a message/note.

Below this is a section for the third-party supervisor's review, followed by the report of the supervisor at ITMO.

To leave a report, click on Добавить/редактировать отзыв (Add/edit review). A form will become available, consisting of the following:

Оценка этапа (Stage assessment) – here, you will need to evaluate the completion of various stages of practical training. You can choose from three options: выполнено (Completed), частично выполнено (Partially completed), не выполнено (Not completed).

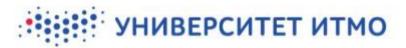

- Индивидуальное задание (Individual assignment) this section shows the training timeline.
- *Отзыв по практике* (Practical training review) as a third-party supervisor, you may type your report into the text box or attach a file.

| * Результ                                           | ат                                                    |                                                |                               |                                                                                                    |                      |
|-----------------------------------------------------|-------------------------------------------------------|------------------------------------------------|-------------------------------|----------------------------------------------------------------------------------------------------|----------------------|
|                                                     |                                                       |                                                |                               |                                                                                                    |                      |
|                                                     |                                                       |                                                |                               |                                                                                                    | ~                    |
| Номер<br>этапа                                      | Наименование                                          | Продолжительность<br>в днях                    | Задание                       |                                                                                                    | Результат            |
| 1                                                   | Инструктаж<br>обучающегося                            | 1                                              | требованиями<br>безопасности, | бучающегося по ознакомлению с<br>1 охраны труда, техники<br>пожарной безопасности, а также<br>утреннего трудового распорядка                               |                      |
| Индиви                                              | дуальное задани                                       | e                                              |                               |                                                                                                    |                      |
| Утвержде<br>ма инди                                 | но<br>видуального зада                                | ния                                            |                               |                                                                                                    |                      |
| Утвержде<br>ма инди<br>test                         | видуального зада<br>й план-график п                   | рактики                                        | этапа в                       | Задание этапа                                                                                                    |                      |
| Утвержден<br>ема инди<br>test<br>Рабочи<br>Порядков | видуального зада<br>й план-график п<br>вый Наименован | рактики<br>Продолжительно<br>этапа в днях<br>1 |                               | Задание этапа<br>Инструктаж обучающегося по озна<br>требованиями охраны труда, техні<br>безопасности, пожарной безопасн<br>правилами внутреннего трудового | ики<br>юсти, а также |

Once all fields have been filled in, you will need to save the report. Following this, the student will receive a notification stating that a report has been filed and is available for review.

Please send your feedback, questions, and suggestions regarding the practical training module to support.practice@itmo.ru